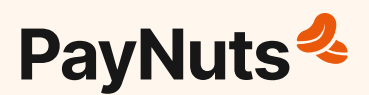

# **Troubleshooting Verifone T650P**

### **Device does not start**

Ensure that the device is plugged into a dedicated power source; check if the power cable connector is plugged in properly.

#### **Device Display Does Not Show Correct/ Readable Info**

If the device display does not show correct/readable info, please check all the cable connections.

# **Blank Display**

If the device display is dark, tap the screen with the stylus or your finger.

If the unit was in screen-saver mode, the screen will turn on when touched.

If the display does not show correct or readable information, then check all the cable connections.

# **Reboot Device**

If the device is not responding, please restart by the holding the start button for 1-2 seconds until a message is displayed on the screen. Touch the "Restart" selection to restart the device.

# **Transaction failed/ declined**

- 1. Ensure customer has enough funds in their bank account.
- 2. Ensure the terminal is connected to WiFi or Data
	- If your WiFi is down, disable this from the Settings to switch to Data
- 3. Reboot the terminal.
- 4. Clear cache by going to:
	- Settings >
	- Apps & Notification >
	- Connect express >
	- Storage >
	- Clear cache (right button)
- 5. Force stop the application by going to:
	- Settings >
	- Apps & Notification >
	- Connect express >
	- Select Force Stop

If the issue still persists, please contact PayNuts Support.

## **Change receipt printing options**

Please contact PayNuts Support with your preference.

- Merchant copy Always print OR Never print OR Prompt to print
- Customer copy Always print OR Never print OR Prompt to print

#### **Need more support?**

Please contact our Support team by via phone or by scanning the QR code below.

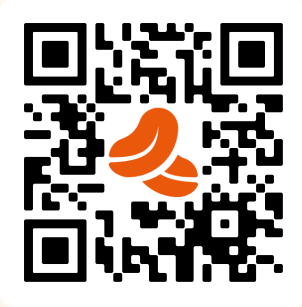

#### **support@paynuts.au 1800 338 767**